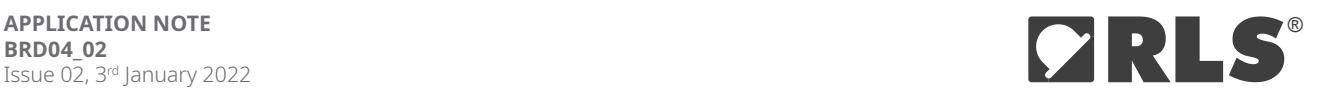

# **Programming Orbis encoders**

with Asynchronous serial interface

## **Programming the Orbis encoder via the UART interface allows to:**

- ▶ set position offset,
- $\blacktriangleright$  set multiturn counter (if available),
- $\blacktriangleright$  set new baud rate value,
- ⯈ configure continuous response feature,
- ⯈ start/stop continuous response feature,
- $\blacktriangleright$  run the self-calibration function,
- ▶ store current Orbis configuration parameters to a non-volatile memory,
- ▶ reset Orbis configuration parameters to factory defaults

## **Related product**

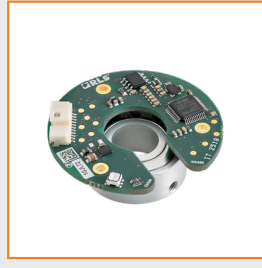

**[Orbis](http://www.rls.si/orbis)** true absolute rotary encoder

## Unlocking sequence

Programming is executed by sending separate bytes to the encoder.

Each of the programming options must start with the special unlocking sequence. This prevents unintentional changes on configuration parameters of the encoder. The procedure of each programming option is described below.

The delay between each byte sent during programming must be a least 1 ms.

To unlock the encoder and enable programming, 4 exact bytes must be sent in specified order as listed in the following table.

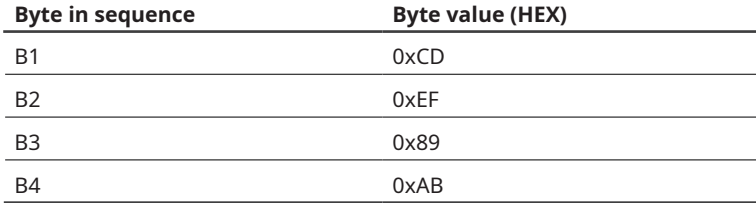

Whenever the sequence is interrupted with wrong byte, the unlock stage is reset and waits for the new sequence.

Screen capture below shows the unlocking sequence captured by the logic analyzer.

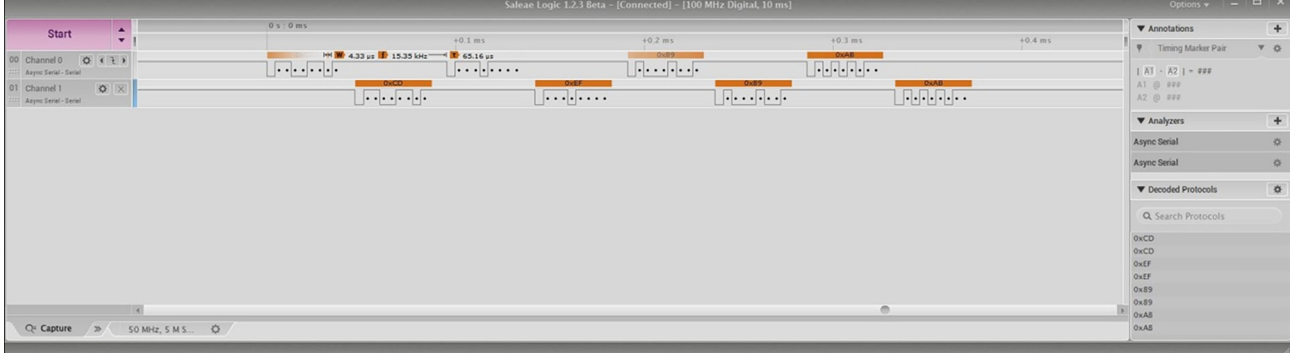

When the encoder is successfully unlocked, the fifth byte in a complete sequence must be one of the valid programming command bytes described in the following table.

If the fifth byte is none of these, the encoder will be »locked« again.

## Programming command bytes

Programming command bytes vary depending on the desired programming function. The valid programming bytes are listed in the following table. Some of them perform the desired task immediately (e.g., resetting factory defaults), while others require additional data bytes (e.g., setting a new baud rate). The specific tasks are described in the following sections. When the command is executed, the encoder always returns to the locked state.

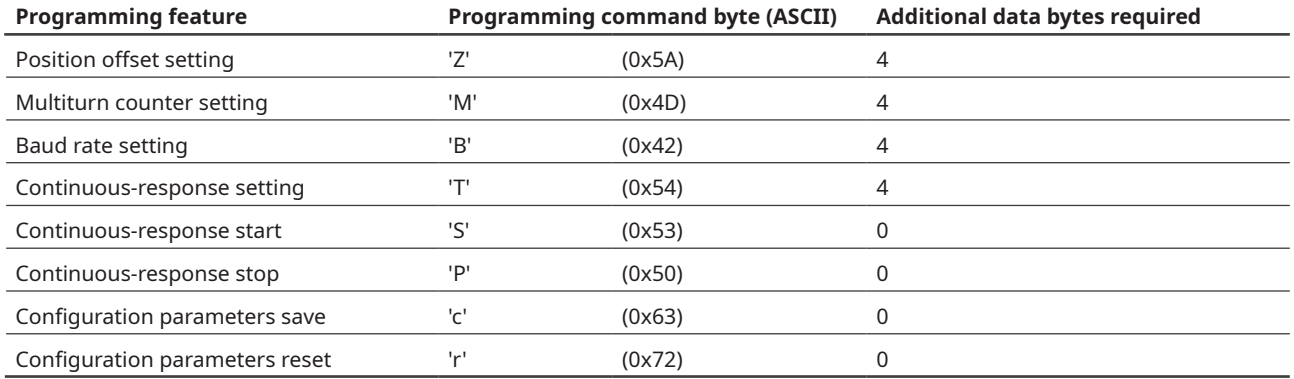

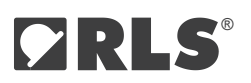

## Programming execution

## **Position offset setting**

After sending a programming command byte 'Z', which allows the position offset to be set, four additional data bytes are required. These bytes contain the actual position offset data in encoder count values. When all four bytes are received, the new position offset value is set. The following table shows how these four bytes are converted into a 32-bit value representing a position offset.

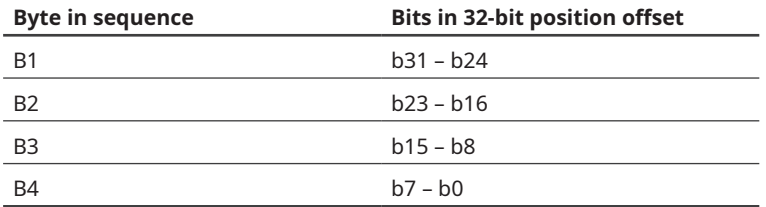

If the applied position offset is larger than the actual encoder resolution, the programming is discarded. The position offset is not changed.

After programming the position offset, the value is stored in RAM and used immediately. For permanent storage in non-volatile memory, another programming operation must be performed to save configuration parameters (refer to **[Saving configuration](#page-3-0) [parameters](#page-3-0)**).

By default (factory setting), the position offset is set to 0.

## **Multiturn counter setting**

After sending a programming command byte 'M' that allows the multiturn counter to be set, four more additional data bytes are required. These bytes contain the desired multiturn counter. When all four bytes are received, the new multiturn counter is set. The following table shows how these four bytes are converted into a 32-bit value that represents a multiturn counter.

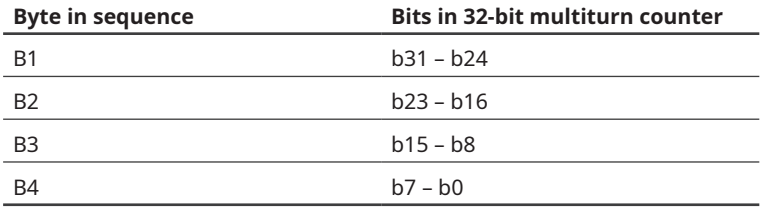

Only lower 16 bits are used to preset multiturn counter. B1 and B2 must be zero.

## **Baud rate setting**

After sending a programming command byte 'B', which allows the baud rate to be set, four more data bytes are required. These bytes contain the new required baud rate in bits per second. When all four bytes are received, the new baud rate is set. The following table shows how these four bytes are converted into a 32-bit value representing a new baud rate.

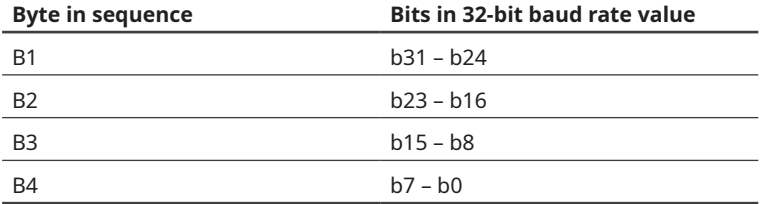

After the sequence to programme the baud rate is completed, the value is stored in RAM and used immediately. Further communication with the encoder is not possible with the previous baud rate. The master must reconfigure itself to the new baud rate and test the communication with the encoder. In case of exact communication, the new baud rate must be stored in a nonvolatile memory by programming procedure for saving configuration parameters (refer to **[Saving configuration parameters](#page-3-0)**). In that case, the new baud rate will be applied after each subsequent cycle of the power supply. If the new configuration is not stored in non-volatile memory, the previous setting will be restored on a power cycle.

Baud rate programming allows the programming of any baud rate in increments of 1 BAUD.

## <span id="page-3-0"></span>**Continuous-response setting**

After sending a programming command byte 'T', which enables continuous-response setting, four additional data bytes are required. These bytes contain:

- ⦁ required period of continuous responds in microseconds,
- ⦁ command that should be continuously responded,
- ⦁ setting for automatic start of responding after power-on of the encoder.

Table below shows how these four bytes are transformed into separate configuration parameters.

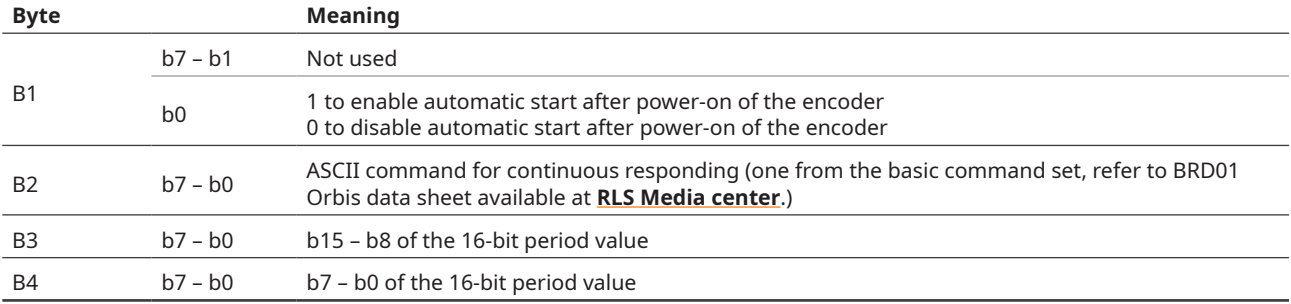

The automatic start of the continuous-responding after power-on of the encoder is disabled by default.

The default command for continuous response is ASCII '3' (short response). Any other command from the "Command (ASCII)" table can be programmed. If none of the valid commands are programmed, it will be discarded and reset to the default (ASCII '3').

After programming the continuous-response, the parameters are stored in RAM. For permanent storage in a non-volatile memory, another programming operation must be performed to save the configuration parameters (refer to **Saving configuration parameters**). After this, the programmed values become valid after the first subsequent power cycle of the encoder.

The resolution of the period for the continuous-response is 1 µs. The maximum programmed period can be 65535 µs. The shortest possible period depends on the baud rate used and the command selected. If the programmed period is too short and the previous frame has not yet been transmitted, the transmission of the next frame will be delayed by the programmed period. If the user prefers the shortest possible period regardless of the baud rate and command settings, a period setting of 1 µs can be set.

Refer to the Continuous-response setting in the **[Programming example](#page-5-0)**, which shows the appropriate continuous response programming sequence. When continuous response is active, any command sent to the encoder may result in an echo byte being inserted into the position data packet. It is recommended that you stop the continuous transmission with the 'P' command before sending any other command to the encoder.

## **Continuous-response start**

After sending a programming command byte 'S', the continuous-response feature is activated immediately. The encoder starts transmitting data according to the selected continuous-response period and command.

## **Continuous-response stop**

After sending a programming command byte 'P', the continuous-response feature is immediately deactivated.

## **Saving configuration parameters**

After sending a programming command byte 'c', configuration parameters of the encoder are immediately stored in non-volatile memory. These parameters include:

- ⦁ current baud rate,
- position offset,
- ⦁ continuous-response settings (period, command, autostart enable command).

## **Resetting the encoder to factory settings**

After sending a programming command byte 'r', the configuration parameters of the encoder are immediately reset to the factory values.

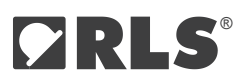

## **Self-calibration**

Self-calibration of Orbis encoders is suitable after mounting the readhead. It improves the accuracy of the encoder, which depends on the installation precision. The user must first unlock the programming option with the sequence 0xCD 0xEF 0x89 0xAB following the SelfCalStart command 0x41 to start the self-calibration. During the process, communication via the UART interface is not possible; the encoder does not respond to incoming commands. The first command received during this period is queued and processed at the end of the self-calibration cycle.

The end of the process is indicated by LED flashing rapidly for 3 seconds. LED flashes green if the self-calibration was successful, otherwise it flashes red. After that, the UART interface is active again. The status byte of the self-calibration can be read with the command 0x69. An echo byte is returned first, followed by a status byte containing a two-bit counter and two status bits. The counter is incremented at the end of each self-calibration process. The error bits indicate the success or reasons for the error.

The status should be read before self-calibration. The 0x69 command returns 2 bytes, the first is the echo byte and the next is the status byte. The controller must remember the current self-calibration counter (bits 1:0). After the self-calibration command is sent, LED must be observed for completion. If LED is not visible, the readhead should be polled via the UART interface until communication with the readhead is re-established. Or wait 10 seconds, which is the longest possible time for completion. The self-calibration status register should then be read again. When the self-calibration counter has increased by 1 (compared to the previously read value), the self-calibration function has been completed. If the self-calibration was successful, both status bits (b3, b2) are zero.

The rotation speed during self-calibration can be up to 600 RPM and can be uneven, the direction is not important. It is recommended to perform at least one complete rotation of the shaft within 10 s after sending the command. Self-calibration must be started if there is no error (green LED).

If an error occurs during self-calibration, the result is invalid and the procedure must be repeated.

#### **Self-calibration status byte values:**

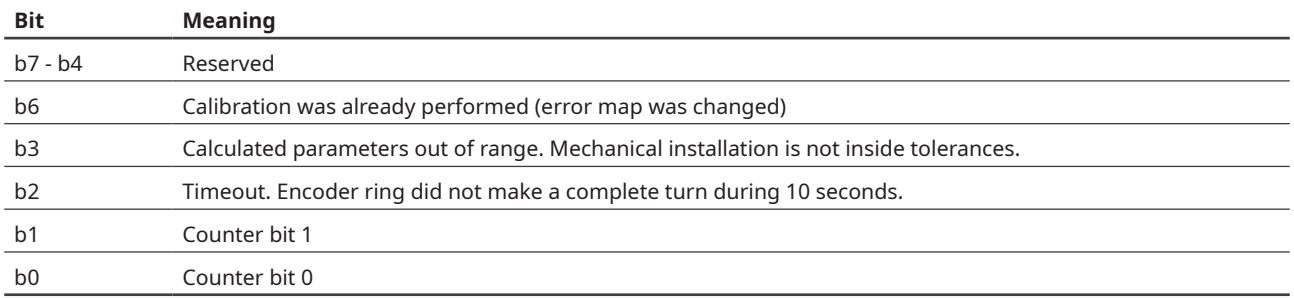

Unlock sequence: 0xCD 0xEF 0x89 0xAB Self-calibration Start command: 0x41 Self-calibration Status request: 0x69

## <span id="page-5-0"></span>Programming examples

## **Encoder position offset setting to 5144 (0x1418) counts**

Bytes listed in the table should be sent to the encoder in exact order with at least 1 ms of delay between bytes.

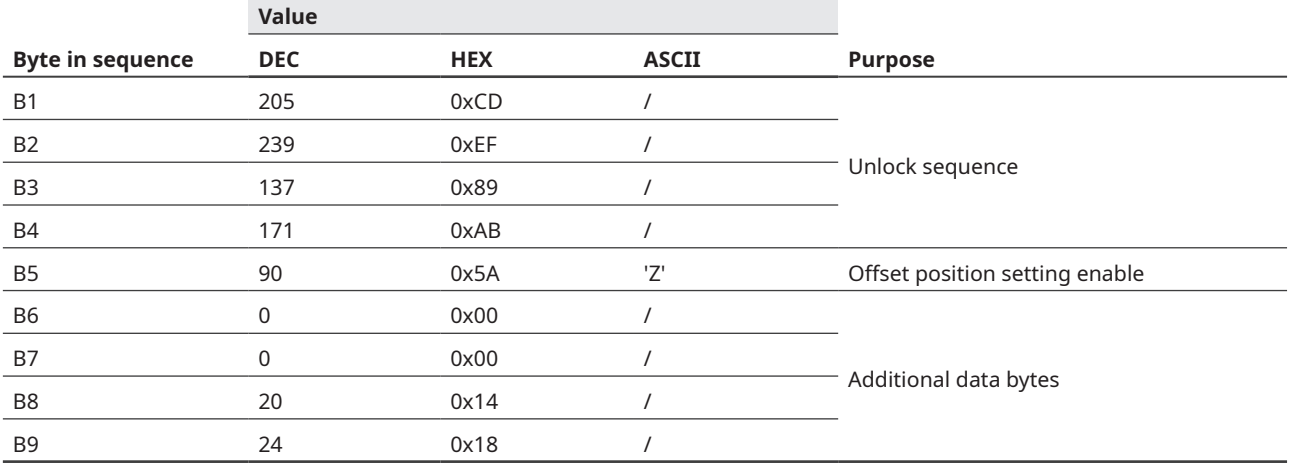

To store offset position in a non-volatile memory, encoder's configuration parameters must be saved in accordance to **[Saving](#page-6-0)  [configuration parameters in a non-volatile memory](#page-6-0)**.

## **Continuous-response setting**

Continuous-response configuration parameters:

- ⦁ Period: 250 μs (4 kHz)
- ⦁ Command: '3' (shortest possible, 3 bytes of position + E/W)
- ⦁ Auto-start after power-on: Enabled

Bytes listed in table below should be sent to the encoder in exact order.

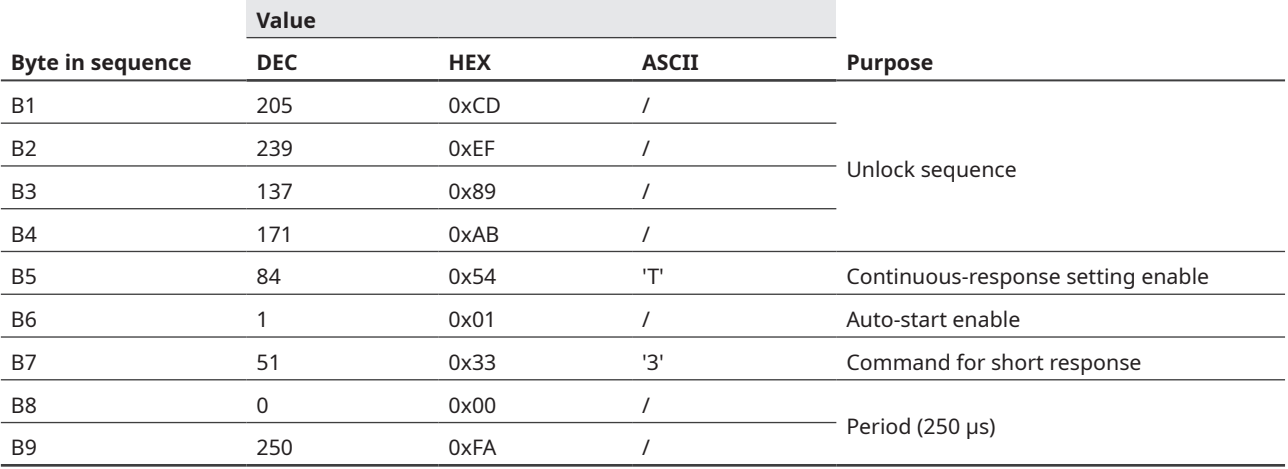

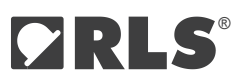

<span id="page-6-0"></span>Screen capture below shows the described continuous-response programming sequence captured by the logic analyzer.

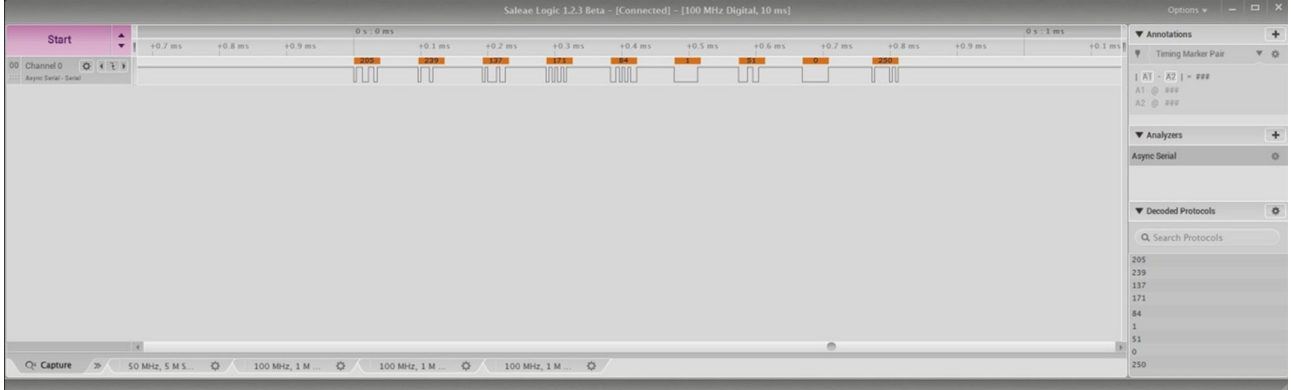

To store continuous-response settings in a non-volatile memory, encoder's configuration parameters must be saved in accordance to **Saving configuration parameters in a non-volatile memory** described below. After next cycle of the power supply, the encoder will start to transfer data automatically with 250 μs period as shown on the following screen capture.

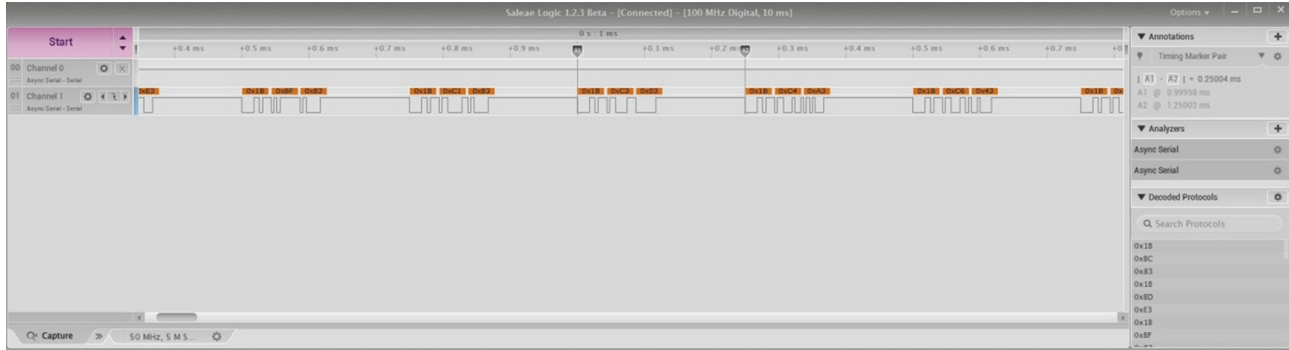

## **Saving configuration parameters in a non-volatile memory**

Bytes listed in table below should be sent to the encoder in exact order.

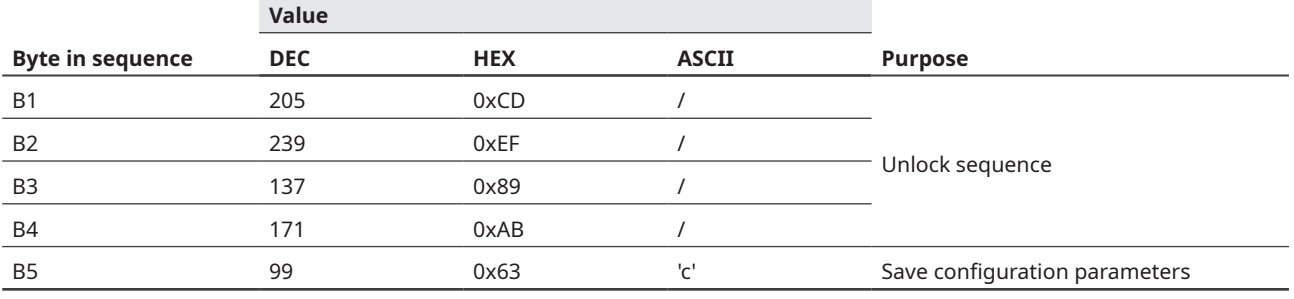

#### **Reset of configuration parameters to the factory settings**

Bytes listed in table below should be sent to the encoder in exact order.

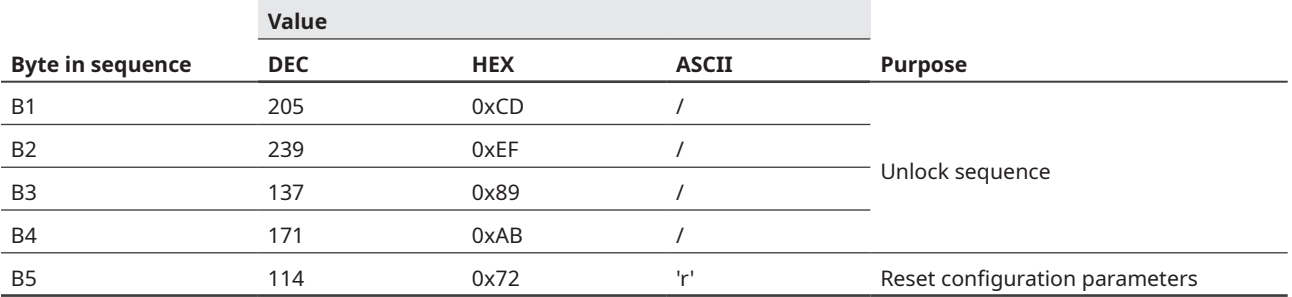

#### A **RENISHAW** associate company

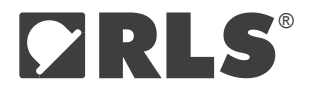

## Head office

## **RLS Merilna tehnika d.o.o.**

Poslovna cona Žeje pri Komendi Pod vrbami 2 SI-1218 Komenda Slovenia

**T** +386 1 5272100 **F** +386 1 5272129 **E** [mail@rls.si](mailto:mail%40rls.si?subject=)

#### **[www.rls.si](https://www.rls.si/eng/)**

## Global support

Visit our **[website](http://www.rls.si)** to contact your nearest sales representative.

## **Document issues**

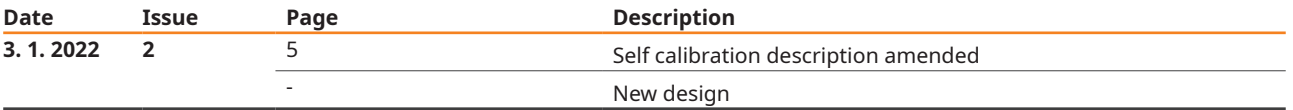

This product is not designed or intended for use outside the environmental limitations and operating parameters expressly stated on the product's datasheet. Products are not designed or intended for use in medical, military, aerospace, automotive or oil & gas applications or any safety-critical applications where a failure of the product could cause severe environmental or property damage, personal injury or death. Any use in such applications must be specifically agreed to by seller in writing, and is subject to such additional terms as the seller may impose in its sole discretion. Use of products in such applications is at buyer's own risk, and buyer will indemnify and hold harmless seller and its affiliates against any liability, loss, damage or expense arising from such use. Information contained in this datasheet was derived from product testing under controlled laboratory conditions and data reported thereon is subject to the stated tolerances and variations, or if none are stated, then to tolerances and variations consistent with usual trade practices and testing methods. The product's performance outside of laboratory conditions, including when one or more operating parameters is at its maximum range, may not conform to the product's datasheet. Further, information in the product's datasheet does not reflect the performance of the product in any application, end-use or operating environment buyer or its customer may put the product to. Seller and its affiliates make no recommendation, warranty or representation as to the suitability of the product for buyer's application, use, end-product, process or combination with any other product or as to any results buyer or its customer might obtain in their use of the product. Buyer should use its own knowledge, judgment, expertise and testing in selecting the product for buyer's application, end-use and/or operating environment, and should not rely on any oral or written statement, representation, or samples made by seller or its affiliates for any purpose. EXCEPT FOR THE WARRANTIES EXPRESSLY SET FORTH IN THE SELLER'S TERMS AND CONDITIONS OF SALE, SELLER MAKES NO WARRANTY EXPRESS OR IMPLIED WITH RESPECT TO THE PRODUCT, INCLUDING ANY WARRANTY OF MERCHANTABILITY OR FITNESS FOR ANY PARTICULAR PURPOSE, WHICH ARE DISCLAIMED AND EXCLUDED. All sales are subject to seller's exclusive terms and conditions of sale which, where the seller is (a) RLS Merilna tehnika d.o.o., are available at https://www.rls.si/eng/salesterms, (b) Renishaw, Inc., are available at https:// www.renishaw.com/legal/en/--42186, or (c) another person, are available on request, and in each case, are incorporated herein by reference, and are the exclusive terms of sale. No other terms and conditions apply. Buyer is not authorized to make any statements or representations that expand upon or extend the environmental limitations and operating parameters of the products, or which imply permitted usage outside of that expressly stated on the datasheet or agreed to in writing by seller.

RLS Merilna tehnika d.o.o. has made considerable effort to ensure the content of this document is correct at the date of publication but makes no warranties or representations regarding the content. RLS Merilna tehnika d.o.o. excludes liability, howsoever arising, for any inaccuracies in this document. © 2022 RLS d.o.o.